1.確認する施設を選ぶ

## **①検索ボタンをクリック**

 $i$   $i$   $i$   $i$ 蕨市民会館・蕨市立文化ホール くるる 空き状況確認・施設予約システム

 $\begin{array}{ccccccccc}\n\mathbb{Z} & \mathbb{Z} & \mathbb{Z} & \mathbb{Z} & \mathbb{Z}\n\end{array}$ 

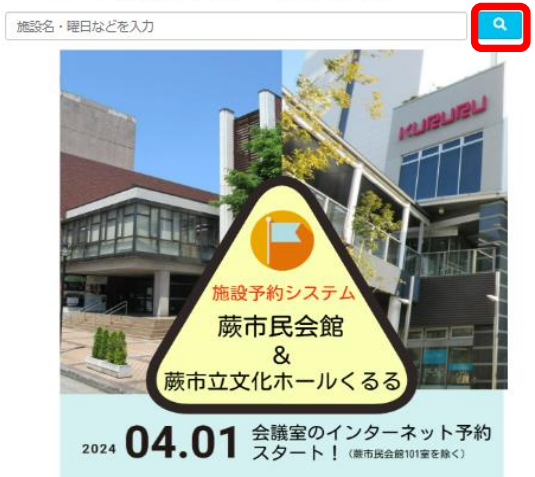

## **②空き状況を確認する場所を選択**

H 2 / 2 → 3  $i$   $i$   $i$   $i$  $\alpha$ 施設名・曜日などを入力 場所を選択してください 市立文化ホールくるる **市民会館** 

 **③空き状況を確認する施設を選択**

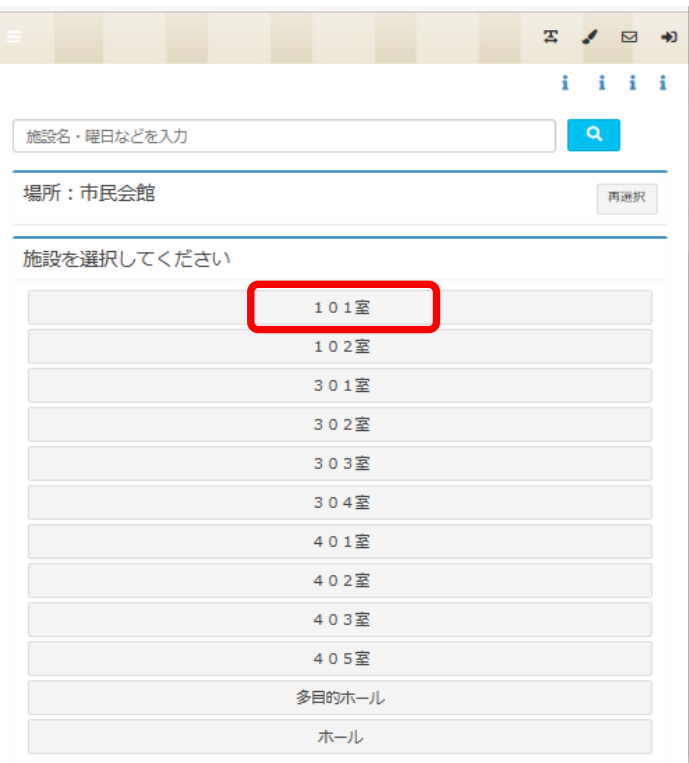

## 空き状況照会1

## **④空き状況を確認する**

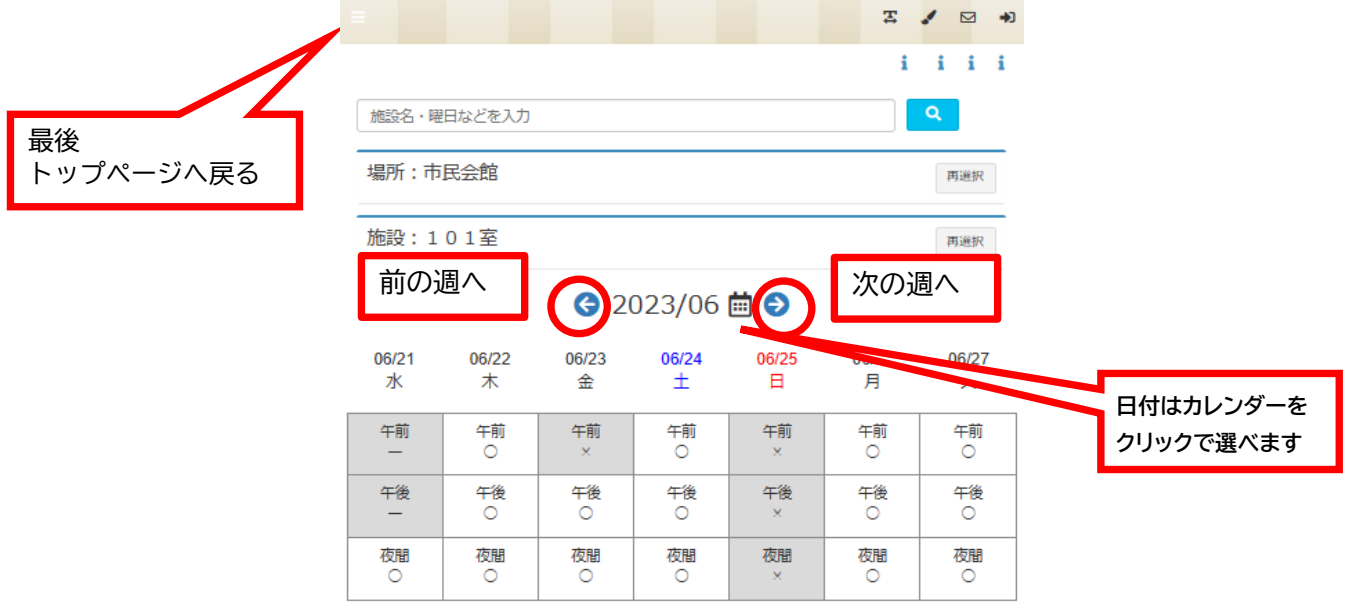

マークの意味

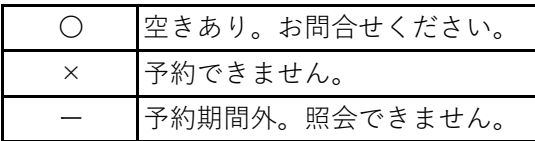

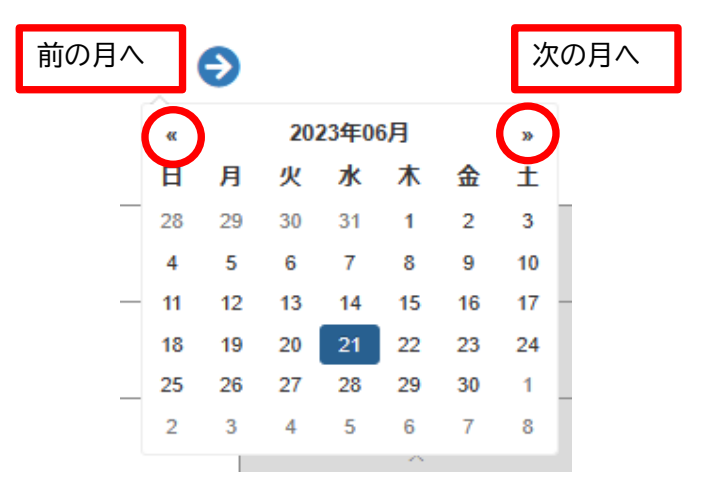

**★検索バーに確認したい日付、ご利用いただく際の内容・目的や施設名を入力し、直接検索することも可能です。**

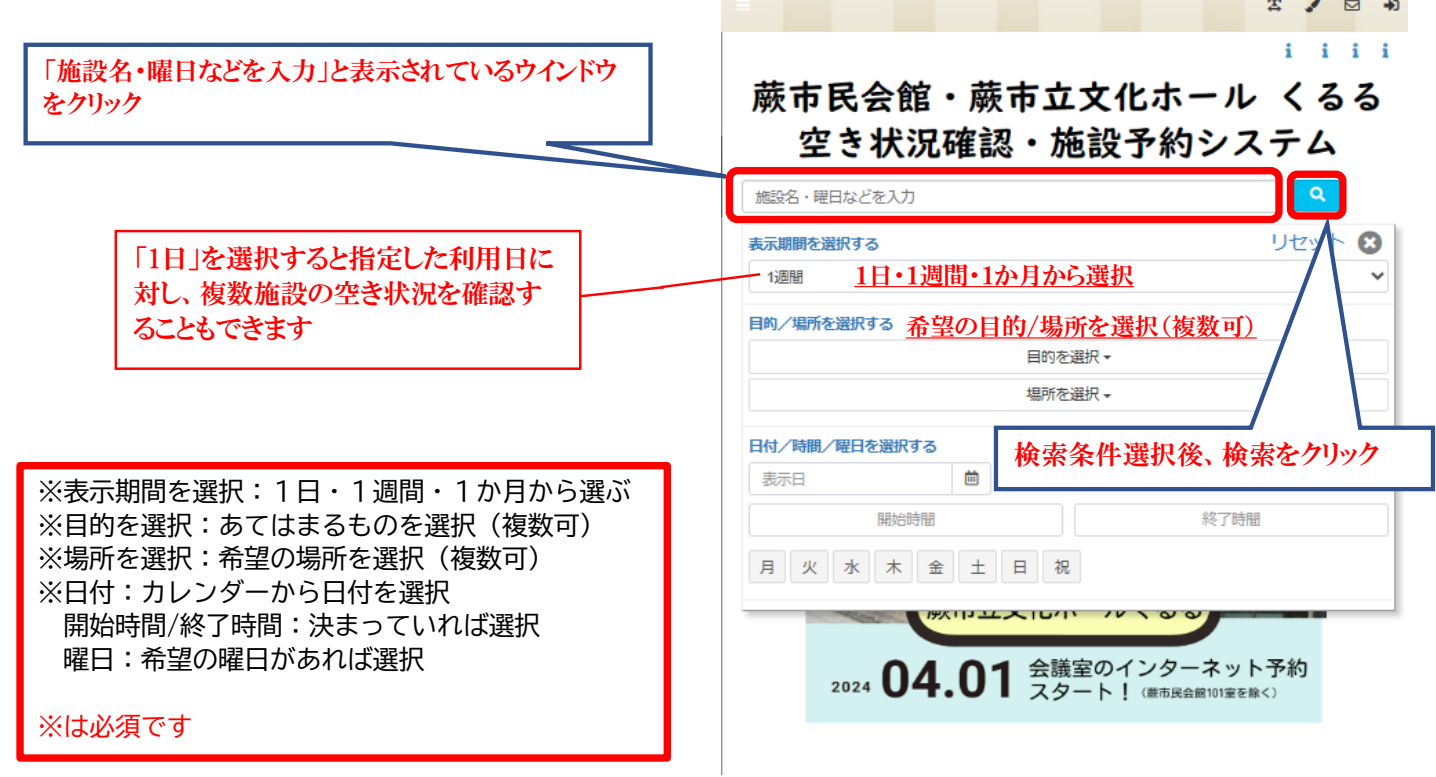